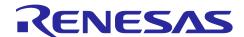

### Private LoRa® Stack

# **Sample Application**

### Introduction

This document describes a sample software to use Private LoRa® stack. This application operates the Private LoRa stack by user with some commands from a Host PC.

### **Target Devices**

- MCU: Renesas RL78/G23 (R7F100GSN, R7F100GLG), RL78/G14 (R5F104ML), RL78/G22 (R7F102GGE), RA2E1 (R7FA2E1A9xxFM) or RA2L1 (R7FA2L1AB2DFP)
- Transceiver: Semtech SX1261 or SX1262

#### **Contents**

| 1. (  | Overview                               | 3 |
|-------|----------------------------------------|---|
| 1.1   | Environment                            | 3 |
| 1.2   | Software Diagram                       | 3 |
| 1.3   | Directories (informative)              | 3 |
| 1.4   | Resource Usage                         | 4 |
| 1.5   | Serial Terminal Software Configuration | 4 |
| 1.6   | Related Documentation                  | 4 |
| 2     | AT Command Syntax                      | 5 |
| 2.1   | Command Syntax                         | 5 |
| 2.1.1 | Basic Command Syntax                   | 5 |
| 2.1.2 | Extended Command Syntax                | 5 |
| 2.2   | Response Syntax                        | 5 |
| 2.2.1 | Basic Response                         | 6 |
| 2.2.2 | Extended Response Syntax               | 6 |
| 3.    | AT Command Sets                        | 7 |
| 3.1   | Basic AT Command Sets                  | 7 |
| 3.1.1 | Basic AT Command List                  | 7 |
| 3.2   | Basic AT Command Reference             | 7 |
| 3.2.1 | AT                                     | 7 |
| 3.2.2 | ATE                                    | 7 |
| 3.2.3 | ATV                                    | 7 |
| 3.3   | Extended AT Command Sets               | 7 |
| 3.3.1 | Extended AT Command List               | 7 |
| 3.4   | Extended AT Command Reference          | 8 |
| 3.4.1 | AT+VER                                 | 8 |
| 3.4.2 | AT+RESET                               | 8 |
| 3.4.3 | AT+SAVE                                | 8 |
|       |                                        |   |

| 3.4.4  | AT+LOAD                                         | 9  |
|--------|-------------------------------------------------|----|
| 3.4.5  | AT+REGION                                       | 9  |
| 3.4.6  | AT+DEVEUI                                       | 9  |
| 3.4.7  | AT+CHID                                         | 9  |
| 3.4.8  | AT+DR                                           | 10 |
| 3.4.9  | AT+TXPOWER                                      | 13 |
| 3.4.10 | AT+RXON                                         | 13 |
| 3.4.11 | AT+RMTDEV                                       | 13 |
| 3.4.12 | AT+KEYREQ                                       | 14 |
| 3.4.13 | AT+KEYRES                                       | 14 |
| 3.4.14 | AT+TXOPT                                        | 14 |
| 3.4.15 | AT+SEND                                         | 15 |
| 3.4.16 | AT+SENDHEX                                      | 15 |
| 3.4.17 | AT+DEVINFO                                      | 16 |
| 3.4.18 | AT+TXCYCLE                                      | 16 |
| 3.4.19 | AT+RSSI                                         | 17 |
| 3.4.20 | +RCVD                                           | 17 |
| 3.4.21 | +RSSI                                           | 17 |
| 3.4.22 | +KEYIND                                         | 17 |
| 3.4.23 | +TXCYCLEIND                                     | 18 |
| 3.4.24 | AT+DEBUG                                        | 18 |
| 4. E   | xample operations of sample application         | 19 |
| 4.1 I  | Preparation for Private LoRa Device             | 19 |
| 4.1.1  | Hardware Setup                                  | 19 |
| 4.1.2  | Configuration of Sample Application             | 19 |
| 4.1.3  | Building of Sample Application                  | 19 |
| 4.1.4  | Programing of Object Files to Code Flash Memory | 19 |
| 4.2 I  | Example Operations                              | 20 |
| 4.2.1  | Initial Setting                                 | 20 |
| 4.2.2  | Send / Receive Data                             | 21 |
| 4.2.3  | Exchange the Session Key                        | 23 |
| 4.2.4  | Cyclic Transmission                             | 24 |
| Dovici | on History                                      | 25 |

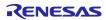

#### 1. Overview

This document describes the APIs for operating the Private LoRa stack sample application program. This application can be operated by the AT command sets.

#### 1.1 Environment

Figure 1 indicates the environment to use this sample application. This sample application can be operated with the AT command sets from a Host PC via a serial interface.

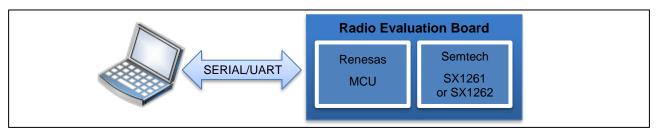

Figure 1. Sample Application Environment

The target MCU and the target RF for this sample application are Renesas MCU and Semtech SX1261 or SX1262.

### 1.2 Software Diagram

Figure 2 indicates a block diagram of this sample application.

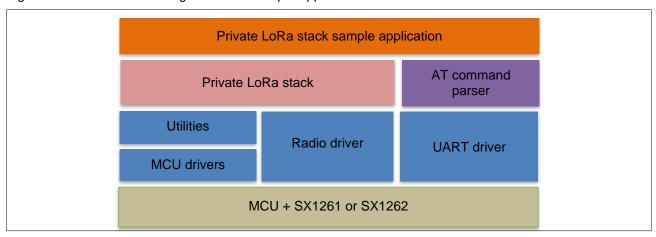

Figure 2. Sample Application Block Diagram

#### 1.3 Directories (informative)

Table 1 shows a basic concept of what kind of codes each directory includes. This is just for information.

Table 1. Directories

| Directories            | Description                                        |
|------------------------|----------------------------------------------------|
| apps/PrivateLoRaSample | Private LoRa sample application codes              |
| boards                 | Board specific codes                               |
| boards/mcu             | MCU drivers                                        |
| prvloramac             | Private LoRa MAC stack                             |
| radio                  | Radio driver for LoRa®                             |
| peripherals            | Security related codes                             |
| system                 | Utility codes                                      |
| system/flash/rfd/rfd   | Renesas Flash Driver RL78 Type01 for RL78/G23 (*1) |

#### **CAUTION:**

\*1. This folder is for containing the flash driver to access the data and code flash memory. The driver for testing, 'Renesas Flash Driver RL78 Type 01 V1.00 for RL78/G23', is contained in advance. But when you start to develop a product, it is necessary to copy the newest library to this folder.

The flash driver is downloaded from Renesas website.

### 1.4 Resource Usage

Please refer to [4] for RL78 in the following folder as for the resource usage such as memory and peripherals.

Folder: (package top) \documents\

### 1.5 Serial Terminal Software Configuration

The Serial Terminal Software configuration of this sample application is as shown in Table 2.

**Table 2. Serial Terminal Software Configuration** 

| Configuration Items | Value               |
|---------------------|---------------------|
| Baud rate           | 115200 bps          |
| Data bit            | 8 bits              |
| Parity bit          | None                |
| Stop bit            | 1 bit               |
| Flow control        | None                |
| Local echo back     | Yes                 |
| Line terminator     | Transmission: CR+LF |
|                     | Reception: CR+LF    |

### 1.6 Related Documentation

Table 3. Related Documentation

|     | Document No. | Title                                                                    | Author              | Language |
|-----|--------------|--------------------------------------------------------------------------|---------------------|----------|
| [1] | R11AN0228    | LoRaWAN® Stack Reference Guide                                           | Renesas Electronics | English  |
| [2] | R11AN0227    | Radio Driver Reference Guide                                             | Renesas Electronics | English  |
| [3] | R11AN0834    | Radio Driver Support Functions for Regional Radio Regulations            | Renesas Electronics | English  |
| [4] | R11AN0595    | RL78/G23, RL78/G22, RL78/G14<br>LoRa®-based Wireless Software<br>Package | Renesas Electronics | English  |
| [5] | R11AN0596    | RA2E1, RA2L1 LoRa®-based Wireless<br>Software Package                    | Renesas Electronics | English  |

### 2. AT Command Syntax

### 2.1 Command Syntax

A command line is made up of three elements: the prefix, the body, and the termination character. The body is made up of individual commands as specified later in this document.

Note: This sample application program supports up to 512 characters for input of the command line. If the number of input characters exceeds the limit, the exceeded characters are ignored except for <BS>.

**Table 4. General Command Syntax** 

| Prefix | Body                             | Termination        |
|--------|----------------------------------|--------------------|
| "AT"   | Individual commands as specified | <cr><lf></lf></cr> |

### 2.1.1 Basic Command Syntax

The format of basic command syntax consists of <command>[<number>], where <command> is a single
alphabetic character and where <number> may have a string of one or more characters from "0" to "9"
decimal integer value.

**Table 5. Basic Command Syntax** 

| Prefix | Body                                     | Termination        | Description                   |
|--------|------------------------------------------|--------------------|-------------------------------|
| "AT"   | <pre><command/>[<number>]</number></pre> | <cr><lf></lf></cr> | Execute a command with number |

#### 2.1.2 Extended Command Syntax

There are two types of commands: action commands and parameter commands.

Action commands are used to "execute" a particular function of the equipment. Parameter commands are used to "set" value(s) to parameter(s) or to "read" current value(s) of parameter(s).

Table 6. Extended Command Syntax: Action Command

| Prefix | Body (Subcommand)                                                                                                    | Termination        | Description                    |
|--------|----------------------------------------------------------------------------------------------------|--------------------|--------------------------------|
| "AT"   | + <name></name>                                                                                                    | <cr><lf></lf></cr> | Execute an action command with |
|        |                                                                                                    |                    | no parameters                  |
| "AT"   | + <name>=<value> <compound< th=""><th><cr><lf></lf></cr></th><th>Execute an action command with</th></compound<></value></name> | <cr><lf></lf></cr> | Execute an action command with |
|        | values>                                                                                                    |                    | one or more parameters         |

Table 7. Extended Command Syntax: Parameter Command

| Prefix | Body (Subcommand)                                                                                                    | Termination        | Description                                              |
|--------|----------------------------------------------------------------------------------------------------|--------------------|----------------------------------------------------------|
| "AT"   | + <name>=<value> <compound< td=""><td><cr><lf></lf></cr></td><td>Store a <value> or <compound< td=""></compound<></value></td></compound<></value></name> | <cr><lf></lf></cr> | Store a <value> or <compound< td=""></compound<></value> |
|        | values>                                                                                                    |                    | values>                                                  |
| "AT"   | + <name>?</name>                                                                                                    | <cr><lf></lf></cr> | Read the current value                                   |

### 2.2 Response Syntax

Two types of response, the basic response and the extended response, are supported. The format used for these responses are shown in Table 8.

Table 8. General Response Syntax

| Header             | Information response             | Trailer            |
|--------------------|----------------------------------|--------------------|
| <cr><lf></lf></cr> | Individual commands as specified | <cr><lf></lf></cr> |

#### 2.2.1 Basic Response

The basic response returns a result code in the information response as a result of basic and extended commands. Table 9 and Table 10 show the syntax of the basic response and the result codes respectively.

**Table 9. Basic Response Syntax** 

| Header             | Result code               | Trailer            |
|--------------------|---------------------------|--------------------|
| <cr><lf></lf></cr> | <result code=""></result> | <cr><lf></lf></cr> |

#### **Table 10. Result Codes**

| Result code | Description                                                                                                    |  |
|-------------|----------------------------------------------------------------------------------------------------|--|
| OK          | Acknowledges execution of a command.                                                                                                    |  |
| ERROR       | Command not recognized, command line maximum length exceeded, parameter value invalid, or other problem with processing the command line. |  |
| BUSY        | Other command is still running.                                                                                                    |  |

#### 2.2.2 Extended Response Syntax

The extended response returns a subcommand information response in the information response as a result of extended commands. Table 11 shows the syntax of the extended response. The subcommand information response returns a value or compound values. The compound values use a comma as a delimiter. The response of the subcommand information response may be different except the common format.

**Table 11. Extended Response Syntax** 

| Header             | <b>Subcommand Information Response</b>                                                                                     | Trailer            | Description                                           |
|--------------------|----------------------------------------------------------------------------------------------------|--------------------|-------------------------------------------------------|
| <cr><lf></lf></cr> | + <name>:<value> <compound< th=""><th><cr><lf></lf></cr></th><th>The body has the executed</th></compound<></value></name> | <cr><lf></lf></cr> | The body has the executed                             |
|                    | values>                                                                                                    |                    | command name and the result value or compound values. |

Some of the commands return what are referred to as an extended result code as extended response value. Table 12 shows the list of extended result codes a command can return.

Table 12. List of Extended Result Code

| Extended Result Code       | Description                                    |
|----------------------------|------------------------------------------------|
| OK                         | Success                                        |
| BUSY                       | Private LoRa is busy                           |
| TX_NOACK                   | Did not receive an ACK to a data message       |
| KEYREQ_SUCCESS             | Received KeyRes in response to KeyReq          |
| KEYREQ_FAILED              | Did not receive KeyRes in response to KeyReq   |
| SERVICE_UNKNOWN            | Unknown MAC service                            |
| PARAMETER_INVALID          | Invalid parameter is specified                 |
| CHANNEL_INVALID            | Invalid channel (radio frequency) is specified |
| DATARATE_INVALID           | Invalid data rate is specified                 |
| NOT_SUPPORTED              | Specified region is not supported              |
| RADIO_DUTYCYCLE_RESTRICTED | Transmission is under duty cycle restriction   |
| RADIO_CHANNEL_BUSY         | Transmission channels are busy                 |
| RADIO_ERROR                | Radio driver error                             |
| RADIO_PARAMETER_INVALID    | Radio parameter configuration invalid          |
| MAC_ERROR                  | MAC error                                      |
| UNKNOWN_STATUS             | Unknown error                                  |

### 3. AT Command Sets

### 3.1 Basic AT Command Sets

#### 3.1.1 Basic AT Command List

| Commands | Description                                                              |
|----------|--------------------------------------------------------------------------|
| AT       | Tests whether to accept AT commands.                                     |
| ATE      | Enables / disables Echo-back. Echo-back is enabled in the initial state. |
| ATV      | Changes the response format of the result code and response information. |

### 3.2 Basic AT Command Reference

#### 3.2.1 AT

| Command | Result Code               | Description                                 |
|---------|---------------------------|---------------------------------------------|
| AT      | • OK                      | Tests if the AT command interface is valid. |
|         | <ul> <li>ERROR</li> </ul> |                                             |

### 3.2.2 ATE

| Command                            | Result code | Description                        |
|------------------------------------|-------------|------------------------------------|
| ATE <value></value>                | • OK        | Enables or disables the echo-back. |
|                                    | • ERROR     | Echo-back is enabled by default.   |
| <value></value>                    |             |                                    |
| 0: Echo-back is disabled (default) |             |                                    |
| 1: Echo-back is enabled            |             |                                    |

Note: Unsupported for RA

#### 3.2.3 ATV

| Command                             | Result code               | Description                                |
|-------------------------------------|---------------------------|--------------------------------------------|
| ATV <value></value>                 | • OK                      | Set the response format of the result code |
|                                     | <ul> <li>ERROR</li> </ul> | and response information.                  |
| <value></value>                     |                           |                                            |
| 0: Delimiter before result code and |                           |                                            |
| response information is omitted     |                           |                                            |
| (default)                           |                           |                                            |
| 1: Delimiter before result code and |                           |                                            |
| response information is added       |                           |                                            |

| Category             | ATV0                            | ATV1                            |  |
|----------------------|---------------------------------|---------------------------------|--|
| Information response | <text><cr><lf></lf></cr></text> | <cr><lf></lf></cr>              |  |
|                      |                                 | <text><cr><lf></lf></cr></text> |  |
| Result code          | <text><cr><lf></lf></cr></text> | <cr><lf></lf></cr>              |  |
|                      |                                 | <text><cr><lf></lf></cr></text> |  |

### 3.3 Extended AT Command Sets

### 3.3.1 Extended AT Command List

| Commands  | Description                                  |
|-----------|----------------------------------------------|
| AT+VER    | Show the version of this sample application. |
| AT+RESET  | Reset Private LoRa stack or MCU.             |
| AT+SAVE   | Save parameters to the data flash.           |
| AT+LOAD   | Load parameters from the data flash.         |
| AT+REGION | Set/get region.                              |
| AT+DEVEUI | Set/get device EUI (MAC address).            |

R11AN0830EJ0440 Rev.4.40 Dec.22.23

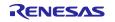

| AT+CHID     | Set/get channel ID.                                               |
|-------------|-------------------------------------------------------------------|
| AT+DR       | Set/get data rate.                                                |
| AT+TXPOWER  | Set/get transmit power.                                           |
| AT+RXON     | Enable/disable reception in the idle state.                       |
| AT+RMTDEV   | Register/unregister the pair of remote device and pre-shared key. |
| AT+KEYREQ   | Request the session key exchange.                                 |
| AT+KEYRES   | Accept/reject the session key exchange request.                   |
| AT+TXOPT    | Set/get transmit options.                                         |
| AT+SEND     | Send data message of character string.                            |
| AT+SENDHEX  | Send data message of hexadecimal.                                 |
| AT+DEVINFO  | Send DevInfoReq command.                                          |
| AT+TXCYCLE  | Send TxCycleReq command.                                          |
| AT+RSSI     | Enable/disable RSSI display.                                      |
| +RCVD       | (Notification) Received a data message                            |
| +RSSI       | (Notification) RSSI and SNR values on reception of messages.      |
| +KEYIND     | (Notification) Received and accepted KeyReq command.              |
| +TXCYCLEIND | (Notification) Received TxCycleRes command.                       |
| AT+DEBUG    | Set/get debug mode (debug purpose only).                          |

### 3.4 Extended AT Command Reference

### 3.4.1 AT+VER

| Command | Result code                   | Description            |
|---------|-------------------------------|------------------------|
| AT+VER? | <version string=""></version> | Read firmware version. |
|         | OK                            |                        |

### 3.4.2 AT+RESET

| Command                                                                                                    | Result code | Description                                                                                                    |
|----------------------------------------------------------------------------------------------------|-------------|----------------------------------------------------------------------------------------------------|
| AT+RESET= <mode></mode>                                                                                        | OK ERROR    | <ul> <li>Require the re-initialize Private LoRa (<mode>=0)<br/>or S/W reset (<mode>=1).</mode></mode></li> </ul> |
| <mode> 0: Re-initialize Private LoRa. 1: Reset MCU. 7: Initialize settings by formatting data flash and</mode> |             | When <mode> is other than 0, 1 and 7, this command returns ERROR.</mode>                                         |

### 3.4.3 AT+SAVE

| Command | Result code | Description                               |
|---------|-------------|-------------------------------------------|
| AT+SAVE | OK          | Save parameters to the data flash.        |
|         |             | The parameters to save are region, DevEUI |
|         |             | (MAC address), channel, data rate,        |
|         |             | TxPower, RxOnWhenIdle, PermitKeyReq,      |
|         |             | txOptions, RSSI setting, TxCycle          |
|         |             | parameters (destination MAC address       |
|         |             | and TxCycleTime), and destination         |
|         |             | information (MAC address, AppKey,         |
|         |             | NwkSKey and frame counter).               |

### 3.4.4 AT+LOAD

| Command                     | Result code | Description                                  |
|-----------------------------|-------------|----------------------------------------------|
| AT+LOAD                     | OK          | Load parameters from the data flash when the |
| AT+LOAD= <option></option>  |             | option is not specified or set to 0.         |
|                             |             | Set default values to parameters when the    |
| <option></option>           |             | option is set to 1.                          |
| 0: Load from the data flash |             |                                              |
| (same as "AT+LOAD").        |             |                                              |
| 1: Load default parameters. |             |                                              |

### 3.4.5 AT+REGION

| Command                      | Result code       | Description                                            |
|------------------------------|-------------------|--------------------------------------------------------|
| AT+REGION= <region></region> | • OK              | Set operation region to the device.                    |
|                              | • ERROR           | When the <region> is other than the value for</region> |
| <region></region>            |                   | supported region, this command returns                 |
| Operation region.            |                   | ERROR.                                                 |
| 0: EU                        |                   |                                                        |
| 1: US                        |                   |                                                        |
| 4: AU                        |                   |                                                        |
| 6: AS1                       |                   |                                                        |
| 7: KR                        |                   |                                                        |
| 8: IN                        |                   |                                                        |
| 22: AS2                      |                   |                                                        |
| 23: AS3                      |                   |                                                        |
| 24: AS4                      |                   |                                                        |
| 30: JP                       |                   |                                                        |
| 31: JP-LDC                   |                   |                                                        |
| AT+REGION?                   | <region></region> | Read the operation region set in the device.           |
|                              | OK                |                                                        |

### 3.4.6 AT+DEVEUI

| Command                                                                                                    | Result code              | Description                                                                                                    |
|----------------------------------------------------------------------------------------------------|--------------------------|----------------------------------------------------------------------------------------------------|
| AT+DEVEUI= <deveui> <deveui> Device EUI (MAC address) in 8 bytes hexadecimal value (16 characters).</deveui></deveui> | • OK<br>• ERROR          | <ul> <li>Set DevEUI to the device.</li> <li>When the length of <deveui> less than 8 bytes, pad with 0x00 from MSB.</deveui></li> <li>When the length of <deveui> exceeds 8 bytes, this command returns ERROR.</deveui></li> </ul> |
| AT+DEVEUI?                                                                                                    | <deveui><br/>OK</deveui> | Read the DevEUI set in the device.                                                                                                    |

### 3.4.7 AT+CHID

| Command                | Result code   | Description                                                                              |  |  |  |
|------------------------|---------------|------------------------------------------------------------------------------------------|--|--|--|
| AT+CHID= <chid></chid> | • OK          | Set channel ID to the device.                                                            |  |  |  |
|                        | ERROR         | It is used to determine the frequency.                                                   |  |  |  |
| <chid></chid>          | +CHID: BUSY   | 3                                                                                        |  |  |  |
| Channel ID.            |               | and data rate. See 3.4.8.                                                                |  |  |  |
| Range: 0 - 63          |               | When the reception mode in idle is enabled, this command returns BUSY error. See 3.4.10. |  |  |  |
| AT+CHID?               | <chid></chid> | Read the channel ID set in the device.                                                   |  |  |  |
|                        | OK            |                                                                                          |  |  |  |

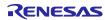

### 3.4.8 AT+DR

| Command          | Result code | Description                                                                                                    |  |  |  |
|------------------|-------------|----------------------------------------------------------------------------------------------------|--|--|--|
| AT+DR= <dr></dr> | • OK        | Set the data rate of data messages to be sent.                                                                   |  |  |  |
|                  | ERROR       | <ul> <li>It is used to determine the data rate.</li> </ul>                                                       |  |  |  |
| <dr></dr>        | • +DR: BUSY | <ul> <li>Actual data rates are defined for each region.</li> </ul>                                               |  |  |  |
| Data rate ID.    |             | See below.                                                                                                    |  |  |  |
| Range: 0 - 9     |             | <ul> <li>When the reception mode in idle is enabled, this<br/>command returns BUSY error. See 3.4.10.</li> </ul> |  |  |  |
| AT+DR?           | <dr></dr>   | Read the data rate of data messages to be                                                                        |  |  |  |
|                  | ОК          | sent.                                                                                                    |  |  |  |

Available data rate IDs and channel IDs (3.4.7) are defined for each region.

Table 13. Available Data Rate ID and Channel ID (AS1)

| Data Rate | Configuration           | Indicative physical bit rate | Channel<br>ID | Frequency (MHz) | Steps<br>(kHz) |
|-----------|-------------------------|------------------------------|---------------|-----------------|----------------|
| 0         | LoRa®: SF12 - BW125 kHz | 250 bps                      | 0 - 63        | 915.2 - 927.8   | 200            |
| 1         | LoRa®: SF11 - BW125 kHz | 440 bps                      | 0 - 63        | 915.2 - 927.8   | 200            |
| 2         | LoRa®: SF10 - BW125 kHz | 980 bps                      | 0 - 63        | 915.2 - 927.8   | 200            |
| 3         | LoRa®: SF9 - BW125 kHz  | 1760 bps                     | 0 - 63        | 915.2 - 927.8   | 200            |
| 4         | LoRa®: SF8 - BW125 kHz  | 3125 bps                     | 0 - 63        | 915.2 - 927.8   | 200            |
| 5         | LoRa®: SF7 - BW125 kHz  | 5470 bps                     | 0 - 63        | 915.2 - 927.8   | 200            |
| 6         | LoRa®: SF7 - BW250 kHz  | 11000 bps                    | 0 - 31        | 915.3 - 927.7   | 400            |
| 7         | FSK                     | 50 kbps                      | 0 - 63        | 915.2 - 927.8   | 200            |

Table 14. Available Data Rate ID and Channel ID (AS2)

| Data Rate<br>ID | Configuration           | Indicative physical bit rate | Channel<br>ID | Frequency<br>(MHz) | Steps<br>(kHz) |
|-----------------|-------------------------|------------------------------|---------------|--------------------|----------------|
| 0               | LoRa®: SF12 - BW125 kHz | 250 bps                      | 0 - 13        | 920.2 - 922.8      | 200            |
| 1               | LoRa®: SF11 - BW125 kHz | 440 bps                      | 0 - 13        | 920.2 - 922.8      | 200            |
| 2               | LoRa®: SF10 - BW125 kHz | 980 bps                      | 0 - 13        | 920.2 - 922.8      | 200            |
| 3               | LoRa®: SF9 - BW125 kHz  | 1760 bps                     | 0 - 13        | 920.2 - 922.8      | 200            |
| 4               | LoRa®: SF8 - BW125 kHz  | 3125 bps                     | 0 - 13        | 920.2 - 922.8      | 200            |
| 5               | LoRa®: SF7 - BW125 kHz  | 5470 bps                     | 0 - 13        | 920.2 - 922.8      | 200            |
| 6               | LoRa®: SF7 - BW250 kHz  | 11000 bps                    | 0 - 5         | 920.5 - 922.5      | 400            |
| 7               | FSK                     | 50 kbps                      | 0 - 13        | 920.2 - 922.8      | 200            |

Table 15. Available Data Rate ID and Channel ID (AS3)

| Data Rate<br>ID | Configuration           | Indicative physical bit rate | Channel<br>ID | Frequency<br>(MHz) | Steps<br>(kHz) |
|-----------------|-------------------------|------------------------------|---------------|--------------------|----------------|
| 0               | LoRa®: SF12 - BW125 kHz | 250 bps                      | 0 - 28        | 915.2 - 920.8      | 200            |
| 1               | LoRa®: SF11 - BW125 kHz | 440 bps                      | 0 - 28        | 915.2 - 920.8      | 200            |
| 2               | LoRa®: SF10 - BW125 kHz | 980 bps                      | 0 - 28        | 915.2 - 920.8      | 200            |
| 3               | LoRa®: SF9 - BW125 kHz  | 1760 bps                     | 0 - 28        | 915.2 - 920.8      | 200            |
| 4               | LoRa®: SF8 - BW125 kHz  | 3125 bps                     | 0 - 28        | 915.2 - 920.8      | 200            |
| 5               | LoRa®: SF7 - BW125 kHz  | 5470 bps                     | 0 - 28        | 915.2 - 920.8      | 200            |
| 6               | LoRa®: SF7 - BW250 kHz  | 11000 bps                    | 0 - 13        | 915.3 - 920.5      | 400            |
| 7               | FSK                     | 50 kbps                      | 0 - 28        | 915.2 - 920.8      | 200            |

Table 16. Available Data Rate ID and Channel ID (AS4)

| Data Rate | Configuration           | Indicative        | Channel | Frequency     | Steps |
|-----------|-------------------------|-------------------|---------|---------------|-------|
| ID        |                         | physical bit rate | ID      | (MHz)         | (kHz) |
| 0         | LoRa®: SF12 - BW125 kHz | 250 bps           | 0 - 14  | 917.1 - 919.9 | 200   |
| 1         | LoRa®: SF11 - BW125 kHz | 440 bps           | 0 - 14  | 917.1 - 919.9 | 200   |
| 2         | LoRa®: SF10 - BW125 kHz | 980 bps           | 0 - 14  | 917.1 - 919.9 | 200   |
| 3         | LoRa®: SF9 - BW125 kHz  | 1760 bps          | 0 - 14  | 917.1 - 919.9 | 200   |
| 4         | LoRa®: SF8 - BW125 kHz  | 3125 bps          | 0 - 14  | 917.1 - 919.9 | 200   |
| 5         | LoRa®: SF7 - BW125 kHz  | 5470 bps          | 0 - 14  | 917.1 - 919.9 | 200   |
| 6         | LoRa®: SF7 - BW250 kHz  | 11000 bps         | 0 - 6   | 917.3 - 919.7 | 400   |
| 7         | FSK                     | 50 kbps           | 0 - 14  | 917.1 - 919.9 | 200   |

Table 17. Available Data Rate ID and Channel ID (JP)

| Data Rate | Configuration           | Indicative        | Channel | Frequency     | Steps |
|-----------|-------------------------|-------------------|---------|---------------|-------|
| ID        |                         | physical bit rate | ID      | (MHz)         | (kHz) |
| 0         | LoRa®: SF12 - BW125 kHz | 250 bps           | 0 - 14  | 920.6 - 923.4 | 200   |
| 1         | LoRa®: SF11 - BW125 kHz | 440 bps           | 0 - 14  | 920.6 - 923.4 | 200   |
| 2         | LoRa®: SF10 - BW125 kHz | 980 bps           | 0 - 14  | 920.6 - 923.4 | 200   |
| 3         | LoRa®: SF9 - BW125 kHz  | 1760 bps          | 0 - 14  | 920.6 - 923.4 | 200   |
| 4         | LoRa®: SF8 - BW125 kHz  | 3125 bps          | 0 - 37  | 920.6 - 928.0 | 200   |
| 5         | LoRa®: SF7 - BW125 kHz  | 5470 bps          | 0 - 37  | 920.6 - 928.0 | 200   |
| 6         | LoRa®: SF7 - BW250 kHz  | 11000 bps         | 0 - 3   | 920.7 - 921.9 | 400   |
| 7         | LoRa®: SF7 - BW250 kHz  | 11000 bps         | 0 - 13  | 922.7 - 927.9 | 400   |
| 8         | LoRa®: SF7 - BW250 kHz  | 11000 bps         | 0 - 18  | 920.9 - 928.1 | 400   |
| 9         | FSK                     | 50 kbps           | 0 - 37  | 920.6 - 928.0 | 200   |

Table 18. Available Data Rate ID and Channel ID (JP-LDC)

| Data Rate | Configuration           | Indicative        | Channel | Frequency     | Steps |
|-----------|-------------------------|-------------------|---------|---------------|-------|
| ID        |                         | physical bit rate | ID      | (MHz)         | (kHz) |
| 0         | LoRa®: SF12 - BW125 kHz | 250 bps           | 0 - 14  | 920.6 - 923.4 | 200   |
| 1         | LoRa®: SF11 - BW125 kHz | 440 bps           | 0 - 14  | 920.6 - 923.4 | 200   |
| 2         | LoRa®: SF10 - BW125 kHz | 980 bps           | 0 - 14  | 920.6 - 923.4 | 200   |
| 3         | LoRa®: SF9 - BW125 kHz  | 1760 bps          | 0 - 14  | 920.6 - 923.4 | 200   |
| 4         | LoRa®: SF8 - BW125 kHz  | 3125 bps          | 0 - 14  | 920.6 - 923.4 | 200   |
| 5         | LoRa®: SF7 - BW125 kHz  | 5470 bps          | 0 - 14  | 920.6 - 923.4 | 200   |
| 6         | FSK                     | 50 kbps           | 0 - 14  | 920.6 - 923.4 | 200   |

Table 19. Available Data Rate ID and Channel ID (EU)

| Data Rate<br>ID | Configuration           | Indicative physical bit rate | Channel<br>ID | Frequency<br>(MHz) | Steps<br>(kHz) |
|-----------------|-------------------------|------------------------------|---------------|--------------------|----------------|
| 0               | LoRa®: SF12 - BW125 kHz | 250 bps                      | 0 - 27        | 863.1 - 868.5      | 200            |
| 1               | LoRa®: SF11 - BW125 kHz | 440 bps                      | 0 - 27        | 863.1 - 868.5      | 200            |
| 2               | LoRa®: SF10 - BW125 kHz | 980 bps                      | 0 - 27        | 863.1 - 868.5      | 200            |
| 3               | LoRa®: SF9 - BW125 kHz  | 1760 bps                     | 0 - 27        | 863.1 - 868.5      | 200            |
| 4               | LoRa®: SF8 - BW125 kHz  | 3125 bps                     | 0 - 27        | 863.1 - 868.5      | 200            |
| 5               | LoRa®: SF7 - BW125 kHz  | 5470 bps                     | 0 - 27        | 863.1 - 868.5      | 200            |
| 6               | LoRa®: SF7 - BW250 kHz  | 11000 bps                    | 0 - 11        | 863.2 - 867.6      | 400            |
| 7               | FSK                     | 50 kbps                      | 0 - 27        | 863.1 - 868.5      | 200            |

### Table 20. Available Data Rate ID and Channel ID (US)

| Data Rate<br>ID | Configuration          | Indicative physical bit rate | Channel<br>ID | Frequency<br>(MHz) | Steps<br>(kHz) |
|-----------------|------------------------|------------------------------|---------------|--------------------|----------------|
| 0               | LoRa®: SF8 - BW125 kHz | 3125 bps                     | 0 - 41        | 920.9 - 927.5      | 600            |

### Table 21. Available Data Rate ID and Channel ID (AU)

| Data Rate<br>ID | Configuration          | Indicative physical bit rate | Channel<br>ID | Frequency<br>(MHz) | Steps<br>(kHz) |
|-----------------|------------------------|------------------------------|---------------|--------------------|----------------|
| 0               | LoRa®: SF8 - BW125 kHz | 3125 bps                     | 0 - 21        | 915.5 - 928.1      | 600            |

#### Table 22. Available Data Rate ID and Channel ID (IN)

| Data Rate<br>ID | Configuration           | Indicative physical bit rate | Channel ID | Frequency<br>(MHz) | Steps<br>(kHz) |
|-----------------|-------------------------|------------------------------|------------|--------------------|----------------|
| 0               | LoRa®: SF12 - BW125 kHz | 250 bps                      | 0 - 14     | 865.1 - 867.9      | 200            |
| 1               | LoRa®: SF11 - BW125 kHz | 440 bps                      | 0 - 14     | 865.1 - 867.9      | 200            |
| 2               | LoRa®: SF10 - BW125 kHz | 980 bps                      | 0 - 14     | 865.1 - 867.9      | 200            |
| 3               | LoRa®: SF9 - BW125 kHz  | 1760 bps                     | 0 - 14     | 865.1 - 867.9      | 200            |
| 4               | LoRa®: SF8 - BW125 kHz  | 3125 bps                     | 0 - 14     | 865.1 - 867.9      | 200            |
| 5               | LoRa®: SF7 - BW125 kHz  | 5470 bps                     | 0 - 14     | 865.1 - 867.9      | 200            |
| 6               | FSK                     | 50 kbps                      | 0 - 14     | 865.1 - 867.9      | 200            |

### Table 23. Available Data Rate ID and Channel ID (KR)

| Data Rate<br>ID | Configuration           | Indicative physical bit rate | Channel<br>ID | Frequency<br>(MHz) | Steps<br>(kHz) |
|-----------------|-------------------------|------------------------------|---------------|--------------------|----------------|
| 0               | LoRa®: SF12 - BW125 kHz | 250 bps                      | 0 - 14        | 865.1 - 867.9      | 200            |
| 1               | LoRa®: SF11 - BW125 kHz | 440 bps                      | 0 - 14        | 865.1 - 867.9      | 200            |
| 2               | LoRa®: SF10 - BW125 kHz | 980 bps                      | 0 - 14        | 865.1 - 867.9      | 200            |
| 3               | LoRa®: SF9 - BW125 kHz  | 1760 bps                     | 0 - 14        | 865.1 - 867.9      | 200            |
| 4               | LoRa®: SF8 - BW125 kHz  | 3125 bps                     | 0 - 14        | 865.1 - 867.9      | 200            |
| 5               | LoRa®: SF7 - BW125 kHz  | 5470 bps                     | 0 - 14        | 865.1 - 867.9      | 200            |
| 6               | FSK                     | 50 kbps                      | 0 - 14        | 865.1 - 867.9      | 200            |

R11AN0830EJ0440 Rev.4.40 Dec.22.23

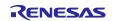

### 3.4.9 AT+TXPOWER

| Command                                                                 | Result code         | Description                                                                                                    |
|-------------------------------------------------------------------------|---------------------|----------------------------------------------------------------------------------------------------|
| AT+TXPOWER= <txpower> <txpower> Transmission power.</txpower></txpower> | OK    ERROR         | <ul> <li>Set the transmit power of data messages to be sent.</li> <li>Actual transmit power depends on the regional specification and ability of SX126x.</li> </ul> |
| Range: -128 - 127 (dB)                                                  |                     |                                                                                                    |
| AT+TXPOWER?                                                             | <txpower></txpower> | Read the transmit power of data messages to be sent.                                                                                                    |

### 3.4.10 AT+RXON

| Command                                                                                                    | Result code                                                                                                    | Description                                                                                                    |
|----------------------------------------------------------------------------------------------------|----------------------------------------------------------------------------------------------------|----------------------------------------------------------------------------------------------------|
| AT+RXON= <rxon> <rxon> Enable/disable reception in idle state.  O: Disable (default)  1: Enable</rxon></rxon> | <ul> <li>OK</li> <li>ERROR</li> <li>+RXON:     DATARATE_INVALID</li> <li>+RXON:     CHANNEL_INVALID</li> </ul> | <ul> <li>Set the reception mode in idle state.</li> <li>If channel ID and/or data rate ID is invalid because of out of range and the regional specification, the reception mode cannot be set to enable.</li> </ul> |
| AT+RXON?                                                                                                    | <rxon><br/>OK</rxon>                                                                                           | Read the reception mode in idle state.                                                                                                    |

### 3.4.11 AT+RMTDEV

| Command                              | Result code                | Description                                    |  |  |
|--------------------------------------|----------------------------|------------------------------------------------|--|--|
| AT+RMTDEV= <addr>,<key></key></addr> | • OK                       | Register the remote device and PSK.            |  |  |
| AT+RMTDEV= <addr></addr>             | • ERROR                    | When <key> is omitted, the remote device</key> |  |  |
|                                      | <ul><li>+RMTDEV:</li></ul> | represented by <addr> is unregistered.</addr>  |  |  |
| <addr></addr>                        | MAC_ERROR                  | Furthermore, if <addr> is all FF, all</addr>   |  |  |
| Device EUI (MAC address) of          |                            | registered remote devices are                  |  |  |
| the remote device in 8 bytes         |                            | unregistered.                                  |  |  |
| hexadecimal value (16                |                            | Maximum entry of the remote device             |  |  |
| characters).                         |                            | information is 1 for RL78/G22 and 3 for        |  |  |
| <key></key>                          |                            | other case.                                    |  |  |
| PSK (Pre-Shared Key) in 16           |                            |                                                |  |  |
| bytes hexadecimal value (32          |                            | Extended result code                           |  |  |
| characters).                         |                            | MAC_ERROR No free entry to register.           |  |  |

### 3.4.12 AT+KEYREQ

| Command                                                                                                    | Result code                                                                                | Description                                                                                                    |
|----------------------------------------------------------------------------------------------------|--------------------------------------------------------------------------------------------|----------------------------------------------------------------------------------------------------|
| AT+KEYREQ= <addr> <addr> Device EUI (MAC address) of the remote device in 8 bytes hexadecimal value (16 characters).</addr></addr> | OK ERROR  +KEYREQ: KEYREQ_SUCCESS  +KEYREQ: KEYREQ_FAILED  +KEYREQ: NO_REMOTE_DEVICE_ENTRY | Request the remote device to exchange the new session key by sending KeyReq command frame.     Remote device must be registered by AT+RMTDEV command (See 3.4.11).     Transmit option can be specified. See also AT+TXOPT command (See 3.4.14).  Extended result code  KEYREQ_SUCC Succeeded to exchange the new session key.  KEYREQ_FAILE D specified remote device is not registered. |

### **3.4.13 AT+KEYRES**

| Command                                                                                   | Result code       | Description                                                                  |
|-------------------------------------------------------------------------------------------|-------------------|------------------------------------------------------------------------------|
| AT+KEYRES= <keyres></keyres>                                                              | • OK<br>• ERROR   | Accept or reject the request to exchange the session key from remote device. |
| <keyres></keyres>                                                                         |                   |                                                                              |
| Accept or reject the request to exchange the session key.  O: Reject (default)  1: Accept |                   |                                                                              |
| AT+KEYRES?                                                                                | <keyres></keyres> | Read whether accept or reject to exchange the session key.                   |

### 3.4.14 AT+TXOPT

| Command                                                                                                    | Result code             | Description                                                                                                    |
|----------------------------------------------------------------------------------------------------|-------------------------|----------------------------------------------------------------------------------------------------|
| AT+TXOPT= <txoptions> <txoptions> Transmit options in 1byte hexadecimal value (2 characters). Set the value obtained by ORing the following values. 01: Request ACK to the destination device. 02: Enable security. Encrypt transmit data. 04: Request indirect transmission.</txoptions></txoptions> | • OK • ERROR            | <ul> <li>Set the transmit options.</li> <li><txoptions> affects the following command.</txoptions></li> <li>AT+JOIN         Only indirect transmission (04) is available.</li> <li>AT+SEND, AT+SENDHEX         All options are available.</li> <li>AT+DEVINFO, AT+TXCYCLE         Security (02) and indirect transmission (04) are available.</li> </ul> |
| AT+TXOPT?                                                                                                    | <txoptions></txoptions> | Read transmission options.                                                                                                    |

### 3.4.15 AT+SEND

| Command                                                                                                    | Result code                                                             | Description                                                                                                    |                                                                                                    |
|----------------------------------------------------------------------------------------------------|-------------------------------------------------------------------------|----------------------------------------------------------------------------------------------------|----------------------------------------------------------------------------------------------------|
| AT+SEND= <addr>,"<data>"  <addr> Device EUI (MAC address) of the remote device in 8 bytes hexadecimal value (16 characters). <data> Data of character string.</data></addr></data></addr> | OK ERROR +SEND +SEND: OK +SEND: NO_REMOTE_D EVICE_ENTRY +SEND: TX_NOACK | Request to send string.     Only visible charand double quot permitted for the Remote device (AT+RMTDEV cor)     Transmit option | racters, except space (0x20) re (0x22) and comma (0x2c), are re character string. must be registered by nmand (See 3.4.11). can be specified. See also mand (See 3.4.14). des  Sent data message.  Specified remote device is not registered.  Sent data message and failed to receive ACK. |

### **3.4.16 AT+SENDHEX**

| Command                                                                                                    | Result code                                                                | Description                                                                                                |                                                                                         |  |
|----------------------------------------------------------------------------------------------------|----------------------------------------------------------------------------|----------------------------------------------------------------------------------------------------|-----------------------------------------------------------------------------------------|--|
| AT+SENDHEX= <addr>,<data> <addr> Device EUI (MAC address) of the remote device in 8 bytes hexadecimal value (16 characters). <data> Data of hexadecimal value</data></addr></data></addr> | OK ERROR +SENDHEX: OK +SENDHEX: NO_REMOTE_D EVICE_ENTRY +SENDHEX: TX_NOACK | <ul> <li>hexadecimal val</li> <li>Remote device</li> <li>AT+RMTDEV cor</li> <li>Transmit option</li> </ul> | must be registered by nmand (See 3.4.11). can be specified. See also mand (See 3.4.14). |  |

### **3.4.17 AT+DEVINFO**

| Command                                                                                                    | Result code                                                                                                    | Description                                              |                                                                                                    |
|----------------------------------------------------------------------------------------------------|----------------------------------------------------------------------------------------------------|----------------------------------------------------------|----------------------------------------------------------------------------------------------------|
| AT+DEVINFO= <addr> <addr> Device EUI (MAC address) of the remote device in 8 bytes hexadecimal value (16 characters).</addr></addr> | <ul> <li>OK</li> <li>ERROR</li> <li>+DEVINFO:     <ul> <li><ul> <li>txpower&gt;,<snr>,<txcycl< li=""> <li>etime&gt;</li> </txcycl<></snr></li></ul> </li> <li>+DEVINFO: ERROR</li> <li>+DEVINFO:     <ul> <li>NO_REMOTE_DEVICE_ENTRY</li> </ul> </li> </ul></li></ul> | sending DevIn Remote device AT+RMTDEV co Transmit option | Information of remote device. <txpower> Transmission power. <snr> Signal-to-noise ratio. <txcycletime> Periodicity of cyclic transmission.  Response (DevInfoRes command) cannot be</txcycletime></snr></txpower> |
|                                                                                                    |                                                                                                    | NO_REMOTE_D<br>EVICE_ENTRY                               | received.  Specified remote device is not registered.                                                                                                    |

### 3.4.18 AT+TXCYCLE

| Command                                                                                                    | Result code                                                            | Description                                                                                                    |
|----------------------------------------------------------------------------------------------------|------------------------------------------------------------------------|----------------------------------------------------------------------------------------------------|
| AT+TXCYCLE= <addr>,<txcycletime> <addr> Device EUI (MAC address) of the remote device in 8 bytes hexadecimal value (16 characters). <txcycletime> Periodicity of cyclic transmission in sec. Range: 0, 10 - 131071 (sec)</txcycletime></addr></txcycletime></addr> | OK ERROR +TXCYCLE: OK +TXCYCLE: ERROR +TXCYCLE: NO_REMOTE_DEVICE_ENTRY | Request cyclic transmission to the remote device by sending       TxCycleReq command frame.     Remote device must be registered by       AT+RMTDEV command (See 3.4.11).     Transmit option can be specified.       See also AT+TXOPT command (See 3.4.14).  Extended result code OK  ERROR Response (TxCycleRes command) cannot be received.  NO_REMO Teceived.  NO_REMO TE_DEVIC E ENTRY |

### 3.4.19 AT+RSSI

| Command                                                                                      | Result code                | Description                                                                                                    |
|----------------------------------------------------------------------------------------------|----------------------------|----------------------------------------------------------------------------------------------------|
| AT+RSSI= <rssi_on> <rssi_on> ON/OFF RSSI display. 0: OFF (default) 1: ON</rssi_on></rssi_on> | • OK<br>• ERROR            | <ul> <li>Set RSSI display mode.</li> <li>When RSSI display mode is ON, RSSI and<br/>SNR values of received data message are<br/>notified. See 3.4.21.</li> </ul> |
| AT+RSSI?                                                                                     | <rssi_on><br/>OK</rssi_on> | Read RSSI display mode.                                                                                                    |

### 3.4.20 +RCVD

| Command                                                                      | Description                                 |
|------------------------------------------------------------------------------|---------------------------------------------|
| +RCVD: <addr>,<sec>,<ack>,<length>,<data></data></length></ack></sec></addr> | Notify reception of a data message          |
|                                                                              | This command is notified only when the data |
| <addr></addr>                                                                | message is received without an error.       |
| Device EUI (MAC address) of the source device.                               |                                             |
| <sec></sec>                                                                  |                                             |
| 0:Received message was not encrypted.                                        |                                             |
| 1:Received message was encrypted.                                            |                                             |
| <ack></ack>                                                                  |                                             |
| 0: ACK is not included in received message.                                  |                                             |
| 1: ACK is included in received message.                                      |                                             |
| <length></length>                                                            |                                             |
| Received message length.                                                     |                                             |
| <data></data>                                                                |                                             |
| Hexadecimal data.                                                            |                                             |

### 3.4.21 +RSSI

| Command                          | Description                                                                                      |  |
|----------------------------------|--------------------------------------------------------------------------------------------------|--|
| +RSSI: <rssi>,<snr></snr></rssi> | Notify RSSI and SNR values of received data message when<br>RSSI display mode is ON. See 3.4.19. |  |
| <rssi></rssi>                    |                                                                                                  |  |
| RSSI value                       |                                                                                                  |  |
| <snr></snr>                      |                                                                                                  |  |
| SNR value                        |                                                                                                  |  |

### 3.4.22 +KEYIND

| Command                                                                                              | Description                                                                                        |
|----------------------------------------------------------------------------------------------------|----------------------------------------------------------------------------------------------------|
| +KEYIND: <addr></addr>                                                                               | Notify reception of session key exchange request from<br>the remote device.                        |
| <addr> Device EUI (MAC address) of the remote device which requests the session key exchange.</addr> | This command is notified if the setting is to accept the session key exchange request. See 3.4.13. |

### 3.4.23 +TXCYCLEIND

| Command                                                            | Description                                                             |
|--------------------------------------------------------------------|-------------------------------------------------------------------------|
| +TXCYCLEIND: <addr>,<sec>,<txcycletime></txcycletime></sec></addr> | Notify reception of cyclic transmission request from the remote device. |
| <addr></addr>                                                      |                                                                         |
| Device EUI (MAC address) of the remote                             |                                                                         |
| device which requests the cyclic transmission.                     |                                                                         |
| <sec></sec>                                                        |                                                                         |
| 0:Received command was not encrypted.                              |                                                                         |
| 1:Received command was encrypted.                                  |                                                                         |
| <txcycletime></txcycletime>                                        |                                                                         |
| Periodicity of cyclic transmission in sec.                         |                                                                         |

### 3.4.24 AT+DEBUG

This command can be used for debug purpose only.

| Command                           | Result code               | Description                                            |
|-----------------------------------|---------------------------|--------------------------------------------------------|
| AT+DEBUG= <debugmode></debugmode> | • OK                      | Set the debug mode.                                    |
|                                   | <ul> <li>ERROR</li> </ul> | One or more of the following debug mode bit(s) can be  |
| <debugmode></debugmode>           |                           | specified to <debugmode>.</debugmode>                  |
| Debug mode in 4 bytes             |                           | — 00000100 (bit 8):                                    |
| hexadecimal value (8              |                           | Enables Pseudo MCU low power operation (*Note1).       |
| characters).                      |                           | It needs to be set if MCU cannot return from the low   |
| The default value is              |                           | power mode before receiving UART data.                 |
| 00000100.                         |                           | — 00010000 (bit12):                                    |
|                                   |                           | Enables debug log of received TxCycleReq               |
|                                   |                           | command information.                                   |
|                                   |                           | — 00020000 (bit13):                                    |
|                                   |                           | Enables debug log of update remote device information. |
|                                   |                           | This command can be used when DEBUG PRVLORA            |
|                                   |                           | macro is defined. (See 4.1.2)                          |
|                                   |                           | Default debug mode can be set from the value of        |
|                                   |                           | DEBUG_PRVLORA_DEFAULT_MODE macro if it is              |
|                                   |                           | defined. (See 4.1.2)                                   |
| AT+DEBUG?                         | <debugmode></debugmode>   | Read the debug mode.                                   |
|                                   | OK                        |                                                        |

### 4. Example operations of sample application

This section describes the example operations of the Private LoRa stack sample application.

The section 4.1 describes the preparation required for the Private LoRa device. The section 4.2 describes the example operations using the AT commands.

#### 4.1 Preparation for Private LoRa Device

The sample application needs to be built and programmed to the hardware you use.

#### 4.1.1 Hardware Setup

As for how to setup the hardware required for the sample application, please refer to [4].

### 4.1.2 Configuration of Sample Application

Table 24 shows the major macros available for the configuration of the sample application. These macros can be specified in the project build option as needed.

Table 24. Macros Available for the Configuration of the Sample Application

| Macro                                     | Description                                                                                                    | Default            |
|-------------------------------------------|----------------------------------------------------------------------------------------------------|--------------------|
| PRVLORA_ENABLED                           | Enables Private LoRa features. Must be specified.                                                                 | Defined            |
| RADIO_CFG_AS_ENABLED                      | Enables AS1, AS2, AS3, AS4, JP and JP-LDC feature.                                                                | Defined            |
| RADIO_CFG_EU_ENABLED                      | Enables EU feature                                                                                                | Defined            |
| RADIO_CFG_US_ENABLED                      | Enables US feature                                                                                                | Defined            |
| RADIO_CFG_IN_ENABLED                      | Enables IN feature                                                                                                | Not defined        |
| RADIO_CFG_AU_ENABLED                      | Enables AU feature                                                                                                | Not defined        |
| RADIO_CFG_KR_ENABLED                      | Enables KR feature                                                                                                | Not defined        |
| RP_USE_RADIO_CFG_CHECK                    | Enable the regulatory function for each region in Radio Driver. Refer to [3].                                     | Defined            |
| DEBUG_PRVLORA                             | Enables the debug mode.                                                                                           | Defined            |
|                                           | The debug mode is necessary if MCU cannot wake up from low power mode by an interrupt before receiving UART data. |                    |
| DEBUG_PRVLORA_DEFAULT_<br>MODE=0xXXXXXXXX | Specifies the default debug mode with the ORed value of the following if necessary. See 3.4.24 for more detail.   | Defined.<br>Set to |
|                                           | 0x0000100 Enables Pseudo MCU low power operation.                                                                 | 0x00000100         |
|                                           | 0x0001000 Enables debug log of received  TxCycleReq command information.                                          |                    |
|                                           | 0x0002000 Enables debug log of update remote device information.                                                  |                    |
|                                           | This macro can be specified when DEBUG_PRVLORA is defined.                                                        |                    |

#### 4.1.3 Building of Sample Application

As for how to build the sample application, please refer to [4].

#### 4.1.4 Programing of Object Files to Code Flash Memory

The object files of the sample application need to write to the code flash memory of MCU. As for the operations for the flash programing, please refer to [4].

### 4.2 Example Operations

This section describes the example operation of Private LoRa device such as the initial settings, data transmission/reception, and command transmission/reception.

### 4.2.1 Initial Setting

The following command sequence is an example to initialize the device. Parameters for each command are just samples and need to be modified according to application program specifications.

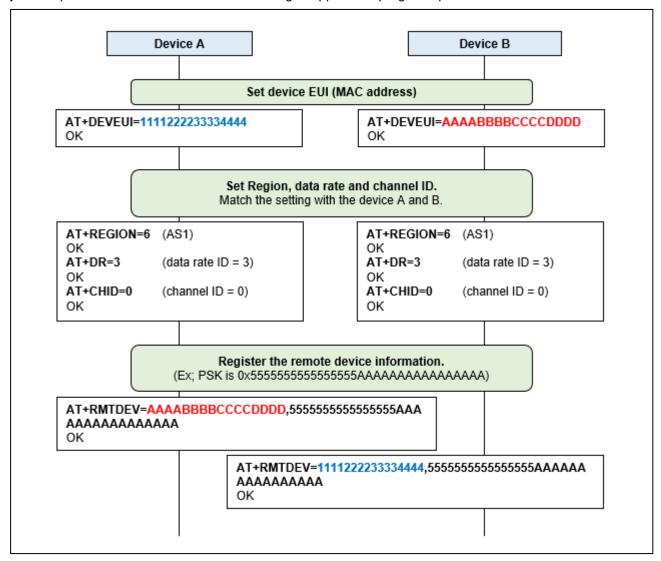

#### 4.2.2 Send / Receive Data

The following command sequence is an example to send / receive data message. The first command sequence is direct transmission, and second command sequence is indirect transmission.

#### Direct Transmission

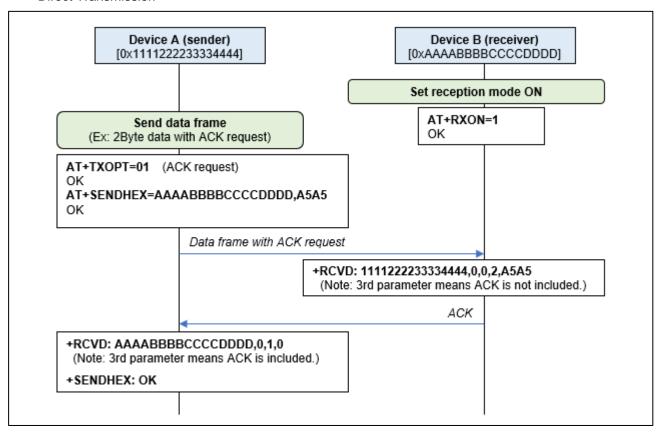

Indirect Transmission

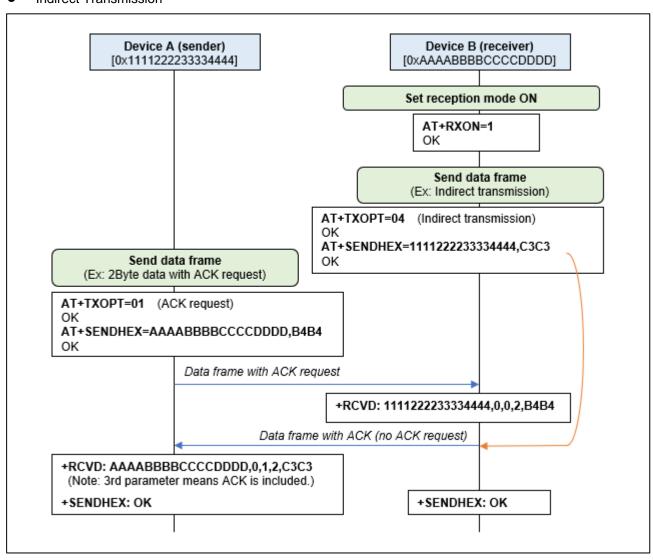

When RSSI mode is ON, RSSI and SNR values of received data message are notified.

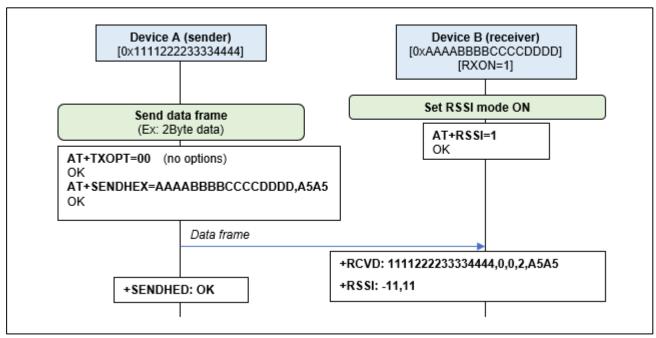

#### 4.2.3 Exchange the Session Key

The following command sequence is an example how to exchange the new session key.

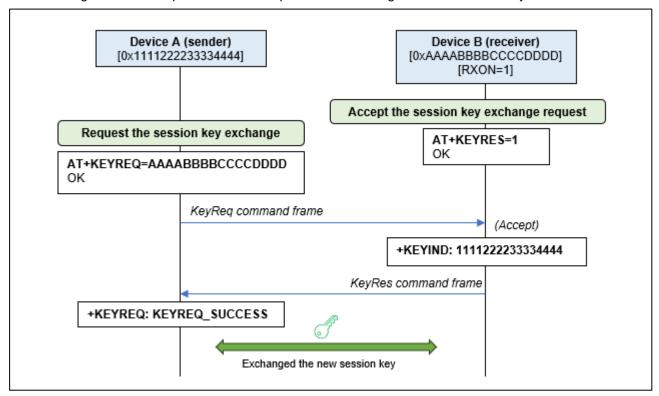

#### 4.2.4 Cyclic Transmission

The following command sequence is an example of cyclic transmission. Cyclic transmission can be stopped by setting the periodicity (second parameter of AT+TXCYCLE) to 0.

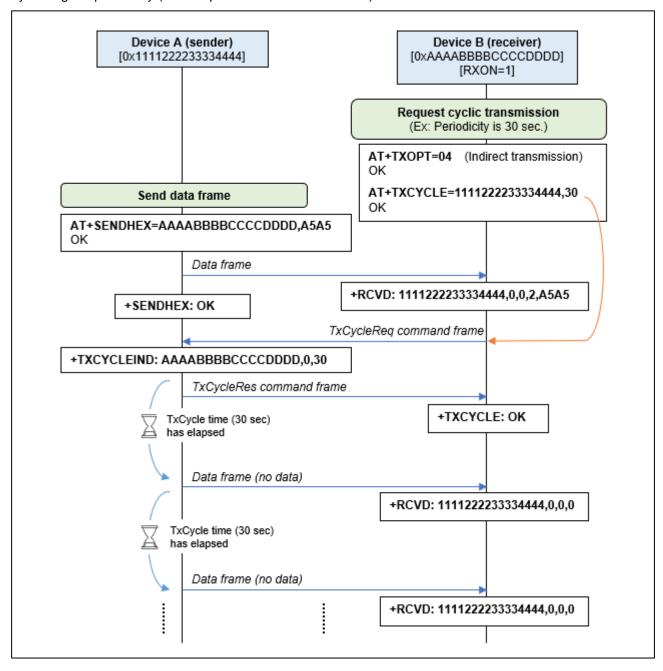

## **Revision History**

|       |           | Description |                 |
|-------|-----------|-------------|-----------------|
| Rev.  | Date      | Page        | Summary         |
| 04.40 | Dec 22.23 | -           | Initial Release |
|       |           |             |                 |

# General Precautions in the Handling of Microprocessing Unit and Microcontroller Unit Products

The following usage notes are applicable to all Microprocessing unit and Microcontroller unit products from Renesas. For detailed usage notes on the products covered by this document, refer to the relevant sections of the document as well as any technical updates that have been issued for the products.

1. Precaution against Electrostatic Discharge (ESD)

A strong electrical field, when exposed to a CMOS device, can cause destruction of the gate oxide and ultimately degrade the device operation. Steps must be taken to stop the generation of static electricity as much as possible, and quickly dissipate it when it occurs. Environmental control must be adequate. When it is dry, a humidifier should be used. This is recommended to avoid using insulators that can easily build up static electricity. Semiconductor devices must be stored and transported in an anti-static container, static shielding bag or conductive material. All test and measurement tools including work benches and floors must be grounded. The operator must also be grounded using a wrist strap. Semiconductor devices must not be touched with bare hands. Similar precautions must be taken for printed circuit boards with mounted semiconductor devices.

2. Processing at power-on

The state of the product is undefined at the time when power is supplied. The states of internal circuits in the LSI are indeterminate and the states of register settings and pins are undefined at the time when power is supplied. In a finished product where the reset signal is applied to the external reset pin, the states of pins are not guaranteed from the time when power is supplied until the reset process is completed. In a similar way, the states of pins in a product that is reset by an on-chip power-on reset function are not guaranteed from the time when power is supplied until the power reaches the level at which resetting is specified.

3. Input of signal during power-off state

Do not input signals or an I/O pull-up power supply while the device is powered off. The current injection that results from input of such a signal or I/O pull-up power supply may cause malfunction and the abnormal current that passes in the device at this time may cause degradation of internal elements. Follow the guideline for input signal during power-off state as described in your product documentation.

Handling of unused pins

Handle unused pins in accordance with the directions given under handling of unused pins in the manual. The input pins of CMOS products are generally in the high-impedance state. In operation with an unused pin in the open-circuit state, extra electromagnetic noise is induced in the vicinity of the LSI, an associated shoot-through current flows internally, and malfunctions occur due to the false recognition of the pin state as an input signal become possible.

5. Clock signals

After applying a reset, only release the reset line after the operating clock signal becomes stable. When switching the clock signal during program execution, wait until the target clock signal is stabilized. When the clock signal is generated with an external resonator or from an external oscillator during a reset, ensure that the reset line is only released after full stabilization of the clock signal. Additionally, when switching to a clock signal produced with an external resonator or by an external oscillator while program execution is in progress, wait until the target clock signal is stable.

6. Voltage application waveform at input pin

Waveform distortion due to input noise or a reflected wave may cause malfunction. If the input of the CMOS device stays in the area between  $V_{IL}$  (Max.) and  $V_{IH}$  (Min.) due to noise, for example, the device may malfunction. Take care to prevent chattering noise from entering the device when the input level is fixed, and also in the transition period when the input level passes through the area between  $V_{IL}$  (Max.) and  $V_{IH}$  (Min.).

7. Prohibition of access to reserved addresses

Access to reserved addresses is prohibited. The reserved addresses are provided for possible future expansion of functions. Do not access these addresses as the correct operation of the LSI is not guaranteed.

8. Differences between products

Before changing from one product to another, for example to a product with a different part number, confirm that the change will not lead to problems. The characteristics of a microprocessing unit or microcontroller unit products in the same group but having a different part number might differ in terms of internal memory capacity, layout pattern, and other factors, which can affect the ranges of electrical characteristics, such as characteristic values, operating margins, immunity to noise, and amount of radiated noise. When changing to a product with a different part number, implement a system-evaluation test for the given product.

#### **Notice**

- 1. Descriptions of circuits, software and other related information in this document are provided only to illustrate the operation of semiconductor products and application examples. You are fully responsible for the incorporation or any other use of the circuits, software, and information in the design of your product or system. Renesas Electronics disclaims any and all liability for any losses and damages incurred by you or third parties arising from the use of these circuits, software, or information.
- 2. Renesas Electronics hereby expressly disclaims any warranties against and liability for infringement or any other claims involving patents, copyrights, or other intellectual property rights of third parties, by or arising from the use of Renesas Electronics products or technical information described in this document, including but not limited to, the product data, drawings, charts, programs, algorithms, and application examples.
- 3. No license, express, implied or otherwise, is granted hereby under any patents, copyrights or other intellectual property rights of Renesas Electronics or others
- 4. You shall be responsible for determining what licenses are required from any third parties, and obtaining such licenses for the lawful import, export, manufacture, sales, utilization, distribution or other disposal of any products incorporating Renesas Electronics products, if required.
- 5. You shall not alter, modify, copy, or reverse engineer any Renesas Electronics product, whether in whole or in part. Renesas Electronics disclaims any and all liability for any losses or damages incurred by you or third parties arising from such alteration, modification, copying or reverse engineering.
- 6. Renesas Electronics products are classified according to the following two quality grades: "Standard" and "High Quality". The intended applications for each Renesas Electronics product depends on the product's quality grade, as indicated below.
  - "Standard": Computers; office equipment; communications equipment; test and measurement equipment; audio and visual equipment; home electronic appliances; machine tools; personal electronic equipment; industrial robots; etc.
  - "High Quality": Transportation equipment (automobiles, trains, ships, etc.); traffic control (traffic lights); large-scale communication equipment; key financial terminal systems; safety control equipment; etc.

Unless expressly designated as a high reliability product or a product for harsh environments in a Renesas Electronics data sheet or other Renesas Electronics document, Renesas Electronics products are not intended or authorized for use in products or systems that may pose a direct threat to human life or bodily injury (artificial life support devices or systems; surgical implantations; etc.), or may cause serious property damage (space system; undersea repeaters; nuclear power control systems; aircraft control systems; key plant systems; military equipment; etc.). Renesas Electronics disclaims any and all liability for any damages or losses incurred by you or any third parties arising from the use of any Renesas Electronics product that is inconsistent with any Renesas Electronics data sheet, user's manual or other Renesas Electronics document.

- 7. No semiconductor product is absolutely secure. Notwithstanding any security measures or features that may be implemented in Renesas Electronics hardware or software products, Renesas Electronics shall have absolutely no liability arising out of any vulnerability or security breach, including but not limited to any unauthorized access to or use of a Renesas Electronics product or a system that uses a Renesas Electronics product. RENESAS ELECTRONICS DOES NOT WARRANT OR GUARANTEE THAT RENESAS ELECTRONICS PRODUCTS, OR ANY SYSTEMS CREATED USING RENESAS ELECTRONICS PRODUCTS WILL BE INVULNERABLE OR FREE FROM CORRUPTION, ATTACK, VIRUSES, INTERFERENCE, HACKING, DATA LOSS OR THEFT, OR OTHER SECURITY INTRUSION ("Vulnerability Issues"). RENESAS ELECTRONICS DISCLAIMS ANY AND ALL RESPONSIBILITY OR LIABILITY ARISING FROM OR RELATED TO ANY VULNERABILITY ISSUES. FURTHERMORE, TO THE EXTENT PERMITTED BY APPLICABLE LAW, RENESAS ELECTRONICS DISCLAIMS ANY AND ALL WARRANTIES, EXPRESS OR IMPLIED, WITH RESPECT TO THIS DOCUMENT AND ANY RELATED OR ACCOMPANYING SOFTWARE OR HARDWARE, INCLUDING BUT NOT LIMITED TO THE IMPLIED WARRANTIES OF MERCHANTABILITY, OR FITNESS FOR A PARTICULAR PURPOSE.
- 8. When using Renesas Electronics products, refer to the latest product information (data sheets, user's manuals, application notes, "General Notes for Handling and Using Semiconductor Devices" in the reliability handbook, etc.), and ensure that usage conditions are within the ranges specified by Renesas Electronics with respect to maximum ratings, operating power supply voltage range, heat dissipation characteristics, installation, etc. Renesas Electronics disclaims any and all liability for any malfunctions, failure or accident arising out of the use of Renesas Electronics products outside of such specified ranges.
- 9. Although Renesas Electronics endeavors to improve the quality and reliability of Renesas Electronics products, semiconductor products have specific characteristics, such as the occurrence of failure at a certain rate and malfunctions under certain use conditions. Unless designated as a high reliability product or a product for harsh environments in a Renesas Electronics data sheet or other Renesas Electronics document, Renesas Electronics products are not subject to radiation resistance design. You are responsible for implementing safety measures to guard against the possibility of bodily injury or damage caused by fire, and/or danger to the public in the event of a failure or malfunction of Renesas Electronics products, such as safety design for hardware and software, including but not limited to redundancy, fire control and malfunction prevention, appropriate treatment for aging degradation or any other appropriate measures. Because the evaluation of microcomputer software alone is very difficult and impractical, you are responsible for evaluating the safety of the final products or systems manufactured by you.
- 10. Please contact a Renesas Electronics sales office for details as to environmental matters such as the environmental compatibility of each Renesas Electronics product. You are responsible for carefully and sufficiently investigating applicable laws and regulations that regulate the inclusion or use of controlled substances, including without limitation, the EU RoHS Directive, and using Renesas Electronics products in compliance with all these applicable laws and regulations. Renesas Electronics disclaims any and all liability for damages or losses occurring as a result of your noncompliance with applicable laws and regulations.
- 11. Renesas Electronics products and technologies shall not be used for or incorporated into any products or systems whose manufacture, use, or sale is prohibited under any applicable domestic or foreign laws or regulations. You shall comply with any applicable export control laws and regulations promulgated and administered by the governments of any countries asserting jurisdiction over the parties or transactions.
- 12. It is the responsibility of the buyer or distributor of Renesas Electronics products, or any other party who distributes, disposes of, or otherwise sells or transfers the product to a third party, to notify such third party in advance of the contents and conditions set forth in this document.
- 13. This document shall not be reprinted, reproduced or duplicated in any form, in whole or in part, without prior written consent of Renesas Electronics.
- 14. Please contact a Renesas Electronics sales office if you have any questions regarding the information contained in this document or Renesas Electronics products.
- (Note1) "Renesas Electronics" as used in this document means Renesas Electronics Corporation and also includes its directly or indirectly controlled subsidiaries.
- (Note2) "Renesas Electronics product(s)" means any product developed or manufactured by or for Renesas Electronics.

(Rev.5.0-1 October 2020)

#### **Corporate Headquarters**

TOYOSU FORESIA, 3-2-24 Toyosu, Koto-ku, Tokyo 135-0061, Japan www.renesas.com

### **Trademarks**

Arm® and Cortex® are registered trademarks of Arm Limited. Semtech, the Semtech logo, LoRa, LoRaWAN and LoRa Alliance are registered trademarks or service marks, or trademarks or service marks, of Semtech Corporation and/or its affiliates. Renesas and the Renesas logo are trademarks of Renesas Electronics Corporation. All trademarks and registered trademarks are the property of their respective owners.

### **Contact information**

For further information on a product, technology, the most up-to-date version of a document, or your nearest sales office, please visit: <a href="https://www.renesas.com/contact/">www.renesas.com/contact/</a>.